# Configurazione della registrazione CDR con server Syslog e gateway Cisco IOS  $\overline{\phantom{a}}$

### Sommario

[Introduzione](#page-0-0) **[Prerequisiti](#page-1-0) [Requisiti](#page-1-1)** [Componenti usati](#page-1-2) **[Convenzioni](#page-1-3) [Configurazione](#page-1-4)** [Output CDR di esempio](#page-2-0) [Informazioni correlate](#page-4-0)

### <span id="page-0-0"></span>Introduzione

A volte i clienti devono registrare i record dei dettagli delle chiamate (CDR, Call Detail Records) dai sistemi VoIP (Voice over IP) a scopo di contabilità o fatturazione. A tale scopo, si consiglia di utilizzare un server di autenticazione, autorizzazione e accounting (AAA) esterno (RADIUS o TACACS). Questi sistemi AAA spesso forniscono la registrazione CDR, l'elaborazione dei record post-chiamata e una funzione di generazione dei report di fatturazione.

In alcune situazioni, la complessità o i costi del server AAA ne impediscono l'utilizzo, ma la registrazione della registrazione della registrazione della registrazione dettagli chiamata è ancora necessaria. In questo caso, è possibile usare le funzionalità syslog del gateway o del router Cisco per registrare i CDR VoIP su un server syslog esterno. Questi record sono in formato CSV (Comma Separated Variable). Possono essere caricati ed elaborati facilmente da un'applicazione software esterna, ad esempio un foglio di calcolo o un database. Il software del server syslog può essere eseguito su un PC di base. Le applicazioni di base del server syslog possono essere scaricate da Internet. Cisco non fornisce raccomandazioni su alcun tipo o versione particolare del software del server syslog.

Syslog utilizza il protocollo UDP (User Datagram Protocol) come meccanismo di trasporto sottostante, pertanto i pacchetti di dati non sono in sequenza né riconosciuti. Su una rete molto utilizzata, è possibile che alcuni pacchetti vengano scartati e che le informazioni sulla registrazione del contenuto vadano perse. È possibile specificare più server syslog per la ridondanza.

Affinché l'indicatore orario sul CDR sia corretto, è necessario configurare il router o il gateway Cisco IOS® per la sincronizzazione dell'ora tramite un'origine ora NTP (Network Time Protocol). Se il router non ha alcuna sincronizzazione NTP, l'ora di inizio e di fine di ciascun CDR sarà un valore zero (null). Se non è disponibile una sorgente NTP esterna, il router deve essere impostato come master NTP. Questa condizione viene spiegata nella sezione [Configurazione.](#page-1-4)

## <span id="page-1-0"></span>**Prerequisiti**

### <span id="page-1-1"></span>**Requisiti**

Nessun requisito specifico previsto per questo documento.

#### <span id="page-1-2"></span>Componenti usati

Il documento può essere consultato per tutte le versioni software o hardware.

#### <span id="page-1-3"></span>**Convenzioni**

Per ulteriori informazioni sulle convenzioni usate, consultare il documento [Cisco sulle convenzioni](//www.cisco.com/en/US/tech/tk801/tk36/technologies_tech_note09186a0080121ac5.shtml) [nei suggerimenti tecnici.](//www.cisco.com/en/US/tech/tk801/tk36/technologies_tech_note09186a0080121ac5.shtml)

### <span id="page-1-4"></span>**Configurazione**

Questa è una configurazione di esempio che consente al router di generare i CDR VoIP e di inviarli a un server syslog esterno:

```
router(config)#service timestamps log datetime msec localtime
!--- Ensures that the records are timestamped with an accurate value. ! router(config)#aaa new-
model
!
router(config)#aaa authentication login default none
!--- Enables AAA to prevent Telnet authentication via AAA. router(config)#aaa accounting
connection h323 start-stop radius
!--- Generates the H.323 call start/stop CDRs. router(config)#gw-accounting syslog
!--- Sends the H.323 CDRs to the syslog server. router(config)#logging 10.64.6.250
!--- The IP address of the syslog server. Multiple syslog servers !--- can be specified for
redundancy.
```
Il protocollo NTP deve essere eseguito sul router o sul gateway Cisco IOS per verificare che i record di avvio/arresto H.323 abbiano il valore di ora corretto. Questi sono i due metodi di NTP:

Utilizzare questo comando di configurazione globale del software Cisco IOS per sincronizzare ● il router o il gateway Cisco IOS con un server NTP esterno: router(config)#**ntp server** *ip address*

ip address: l'indirizzo IP del server di riferimento ora che fornisce la sincronizzazione dell'orologio.

Se non è presente alcuna sorgente di tempo NTP esterna, utilizzare l'orologio interno come ●sorgente di tempo. A tale scopo, usare il comando di configurazione globale del software Cisco IOS mostrato di seguito: router(config)#**ntp master**

Per verificare che l'indicatore orario sia corretto, impostare l'orologio del router sull'ora corretta (dalla modalità di esecuzione normale) con questo comando: router#**clock set 15:15:00 8 May 2001**

Nota: su alcune piattaforme Cisco, l'orologio del router non è supportato da una batteria. È

necessario reimpostare l'ora di sistema dopo un ricaricamento del router o un'interruzione dell'alimentazione.

### <span id="page-2-0"></span>Output CDR di esempio

Questa è una parte dell'output della console restituito dal router. Quando la [configurazione](#page-1-4) descritta in questo documento è abilitata, i CDR vengono indirizzati alla console del router e al server syslog. Per rimuovere la registrazione dalla console del router, configurare nessuna console di registrazione in modalità di configurazione globale sul router. In questo modo si impedisce la visualizzazione dei CDR e di altri messaggi di sistema sulla console, ma questi sono ancora registrati sul server syslog.

Quando viene effettuata una chiamata VoIP, la chiamata viene inoltrata alla destinazione. La destinazione effettua una chiamata di ritorno per ottenere una connessione VoIP full duplex. Quindi, c'è un CDR per la gamba anteriore, e un secondo CDR per la gamba di ritorno. La gamba di richiamo anteriore ha un'origine di chiamata 2, mentre la gamba di richiamo di ritorno ha un'origine di chiamata 1.

Nota: alcune linee di output sono suddivise in più linee per la stampa.

#### router#

*!--- This output is for the forward call leg.* Jun 18 11:15:02.867: %VOIPAAA-5-VOIP\_CALL\_HISTORY: CallLegType 1, ConnectionId BA55719E F8C10015 0 1B1E08, SetupTime 11:14:39.367 UTC Mon Jun 18 2001, PeerAddress 68575, PeerSubAddress , DisconnectCause 10 , DisconnectText normal call clearing., ConnectTime 11:14:49.707 UTC Mon Jun 18 2001, DisconnectTime 11:15:02.867 UTC Mon Jun 18 2001, CallOrigin 2, ChargedUnits 0, InfoType 2, TransmitPackets 1509, TransmitBytes 102600, ReceivePackets 1510, ReceiveBytes 138920 router# *!--- This output is for the reverse call leg.* Jun 18 11:15:02.983: %VOIPAAA-5-VOIP\_CALL\_HISTORY: CallLegType 1, ConnectionId BA55719E F8C10015 0 1B1E08, SetupTime 11:14:41.683 UTC Mon Jun 18 2001, PeerAddress 2887, PeerSubAddress , DisconnectCause 10 , DisconnectText normal call clearing., ConnectTime 11:14:49.703 UTC Mon Jun 18 2001, DisconnectTime 11:15:02.983 UTC Mon Jun 18 2001, CallOrigin 1, ChargedUnits 0, InfoType 2, TransmitPackets 1510, TransmitBytes 102692, ReceivePackets 1509, ReceiveBytes 138828 router# Questo CDR mostra:

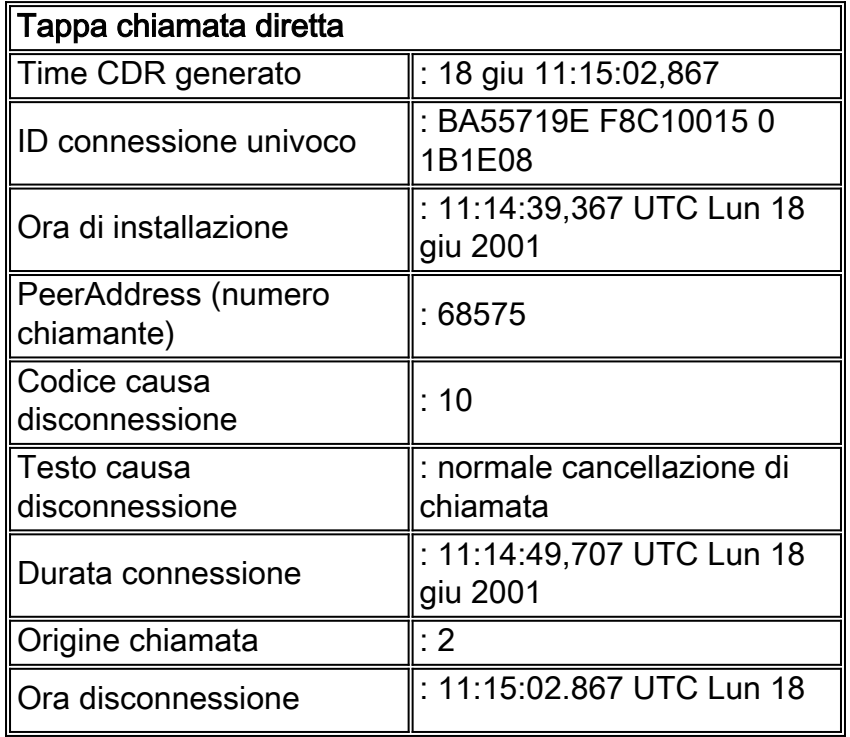

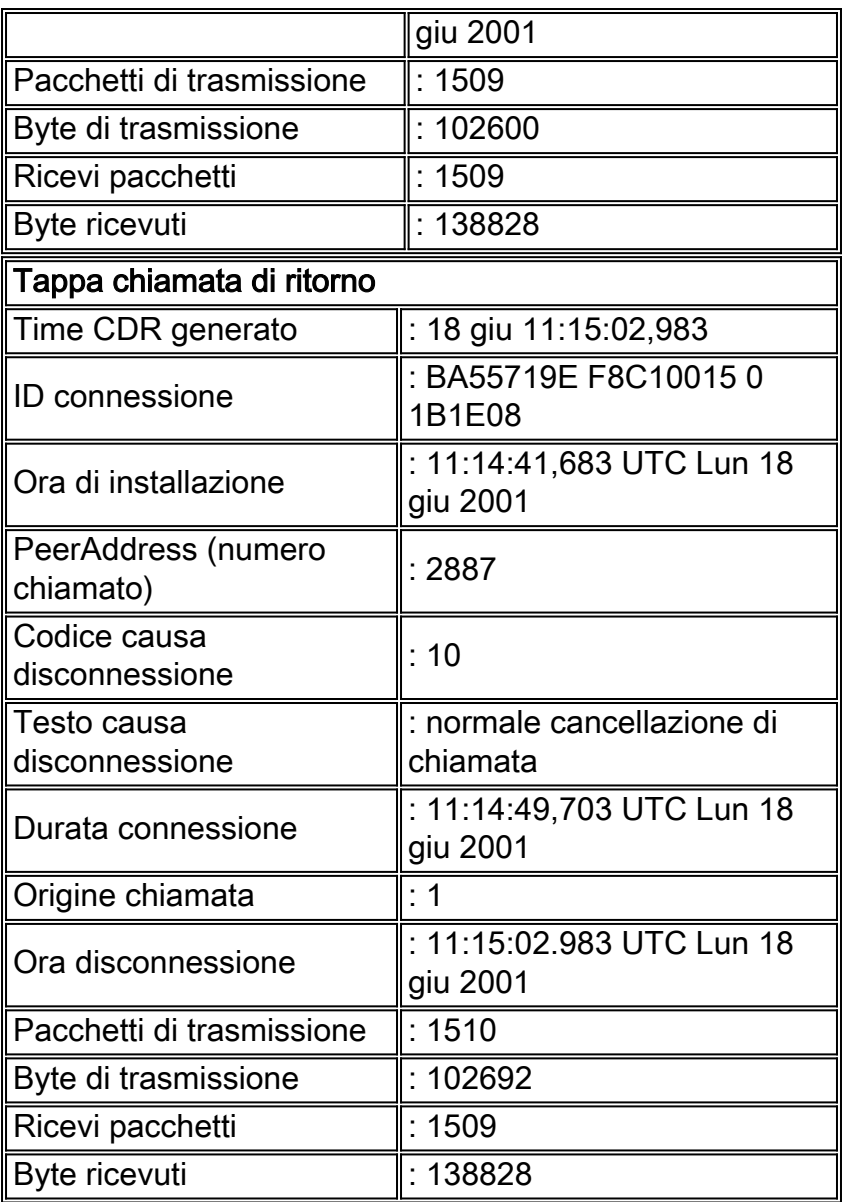

Per impostazione predefinita, i valori del codice causa di disconnessione sono esadecimali. Nella tabella seguente vengono illustrati alcuni valori esadecimali comuni e le relative spiegazioni:

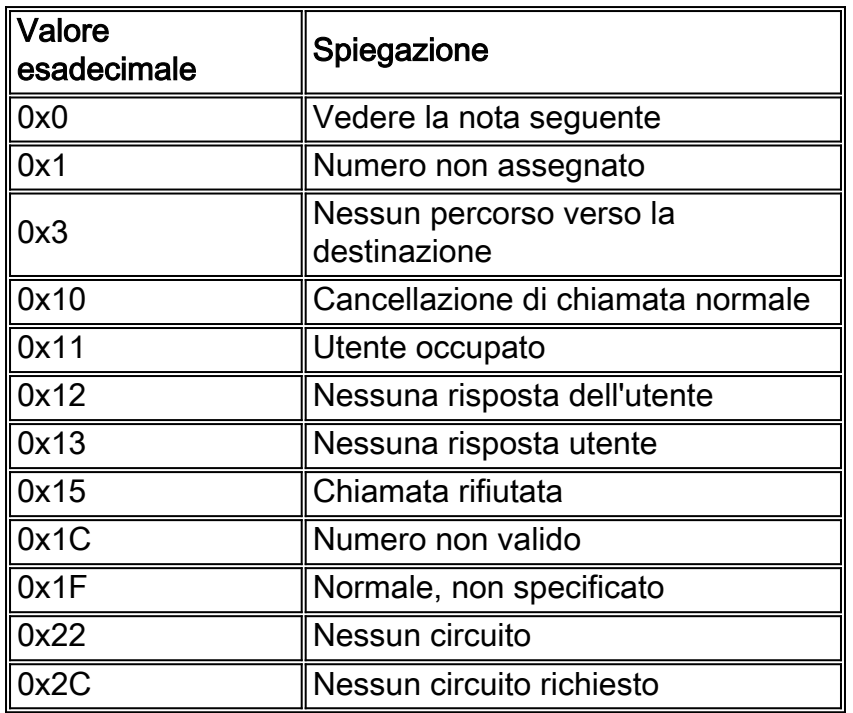

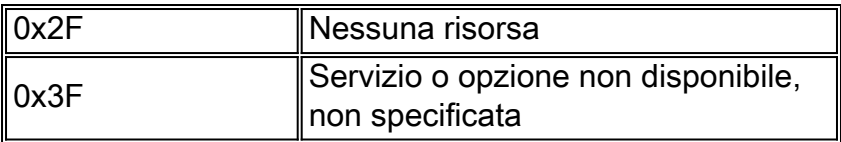

Nota: alcune versioni del software Cisco IOS potrebbero restituire molti messaggi Disconnect Cause code "0" quando viene emesso il comando show h323 gateway cause-codes. Si tratta di un difetto cosmetico e non ha alcun impatto sulle prestazioni.

## <span id="page-4-0"></span>Informazioni correlate

- [Risoluzione dei problemi e debug delle chiamate VoIP Nozioni fondamentali](//www.cisco.com/en/US/tech/tk1077/technologies_tech_note09186a0080094045.shtml#ccapi?referring_site=bodynav)
- [Supporto alla tecnologia vocale](//www.cisco.com/en/US/tech/tk652/tsd_technology_support_category_home.html?referring_site=bodynav)
- [Supporto dei prodotti per le comunicazioni voce e IP](//www.cisco.com/en/US/products/sw/voicesw/tsd_products_support_category_home.html?referring_site=bodynav)
- [Risoluzione dei problemi di Cisco IP Telephony](http://www.amazon.com/exec/obidos/tg/detail/-/1587050757/002-9901024-1684829?referring_site=bodynav)
- Documentazione e supporto tecnico Cisco Systems